# 西北政法大学高级法律研修班期末考试线上考试流程

### 步骤 1 输入用户名及密码, 登录考试界面

考生登录考试网址 vhtzcedu-exam.webtrn.cn

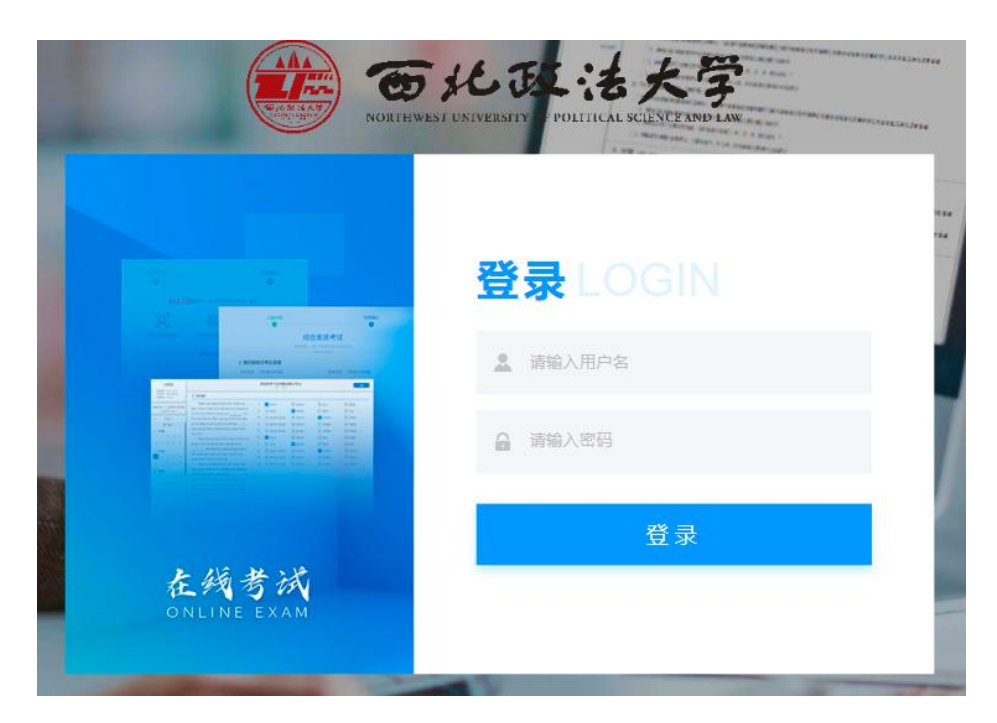

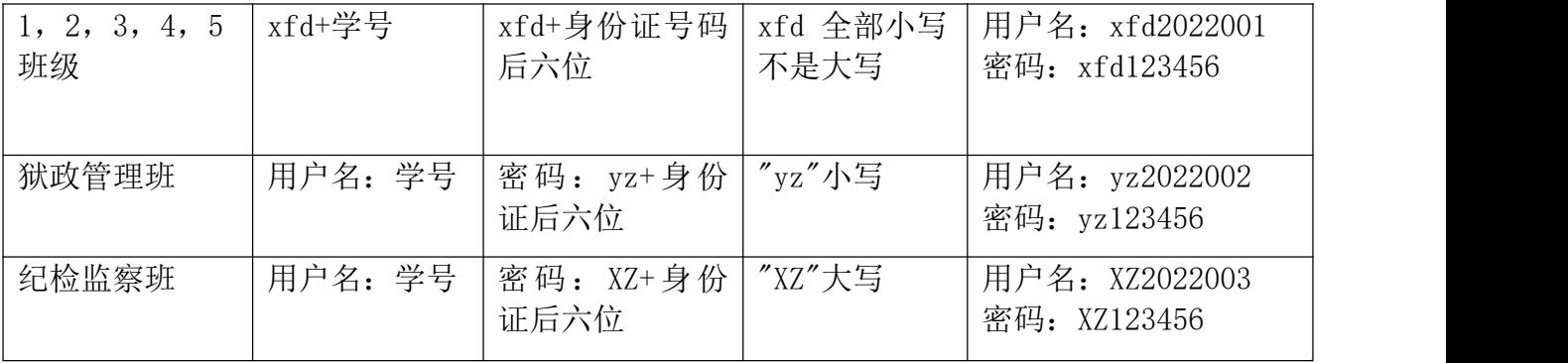

### 注明:身份证号有字母的,字母大写

### 步骤 2 成功进入考试平台

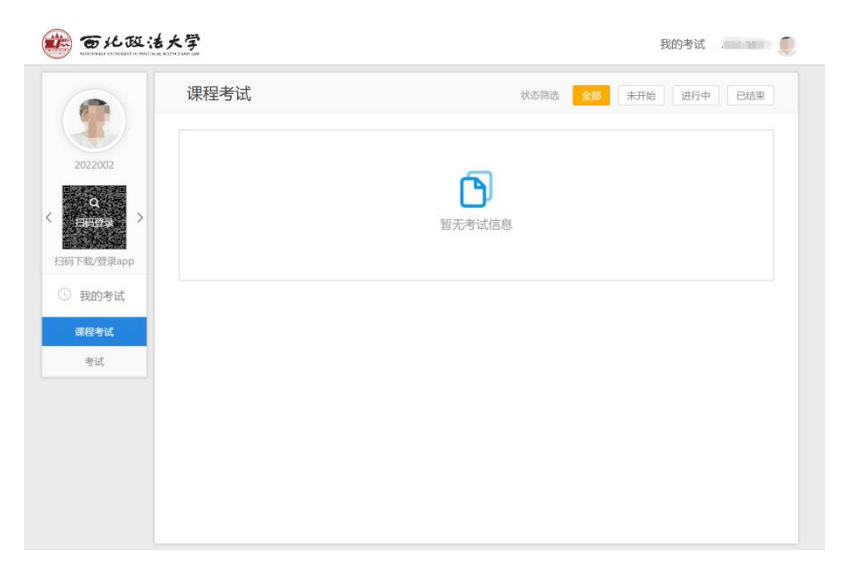

(登录成功的界面)

步骤 3 点击考试,进入考试界面,选择试卷

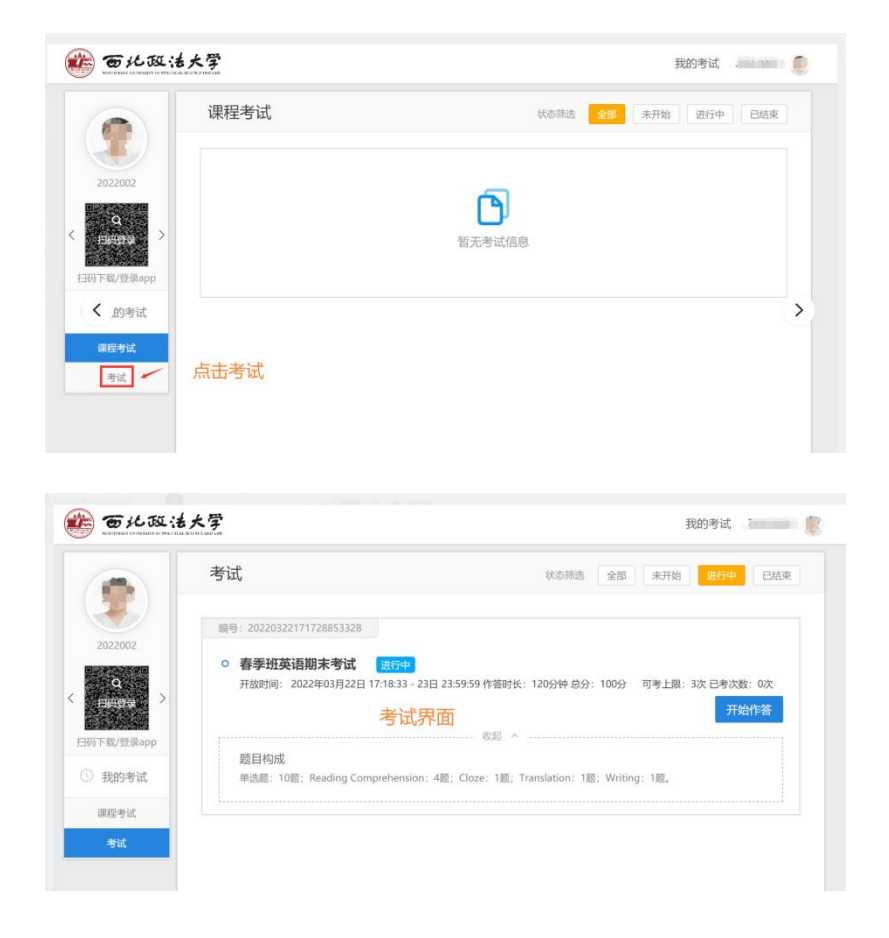

# 步骤 4 进入【人脸识别】界面

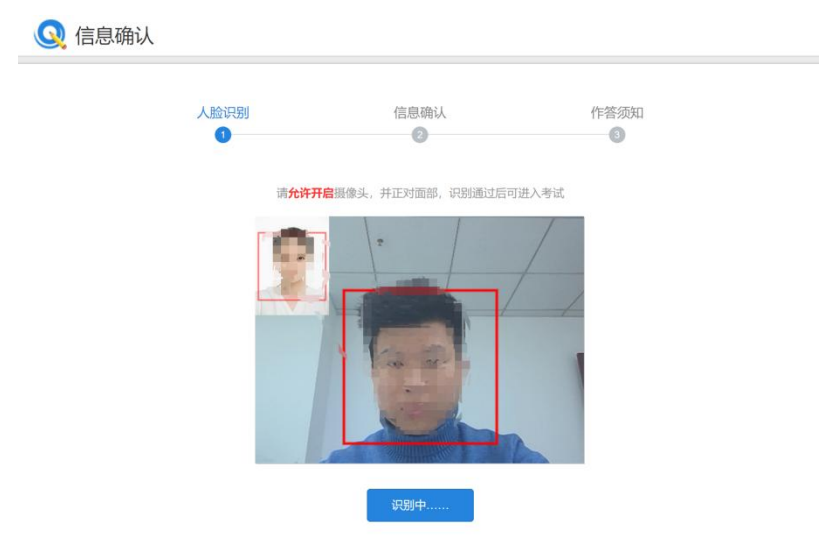

### 成功通过【人脸识别】,进入信息确认

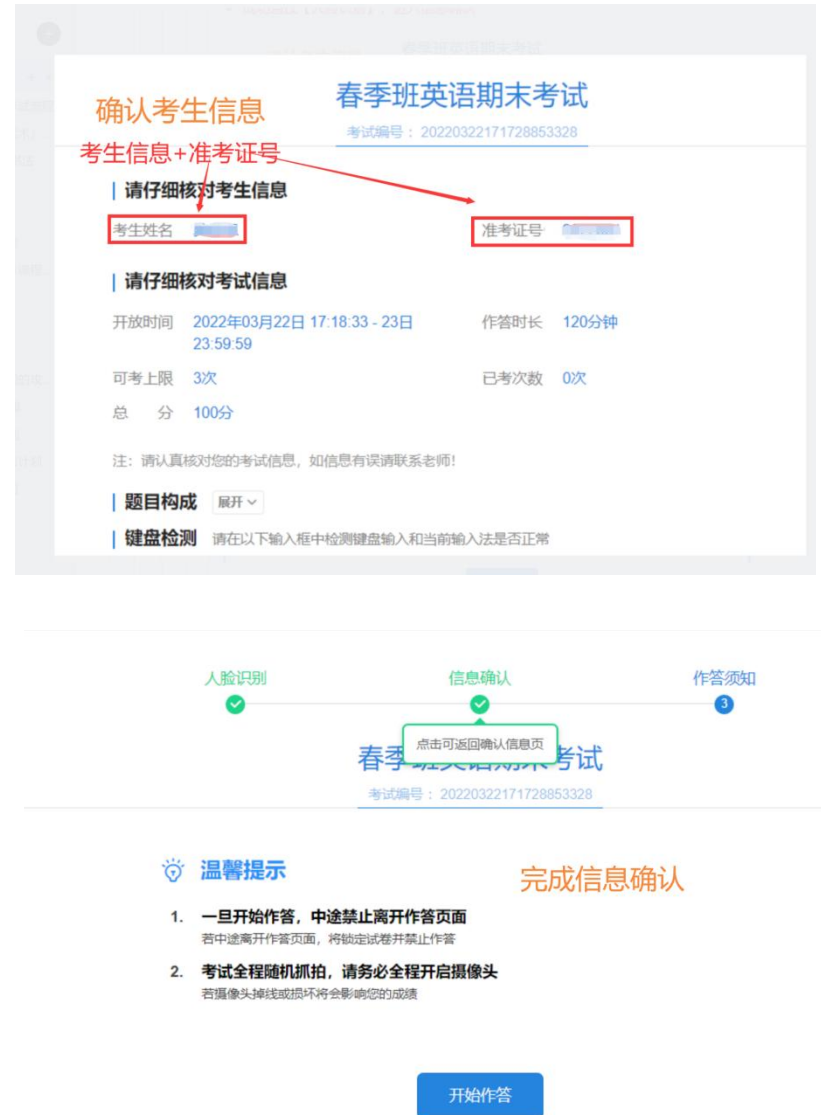

## 步骤 5 完成信息确认,进入题目作答页面

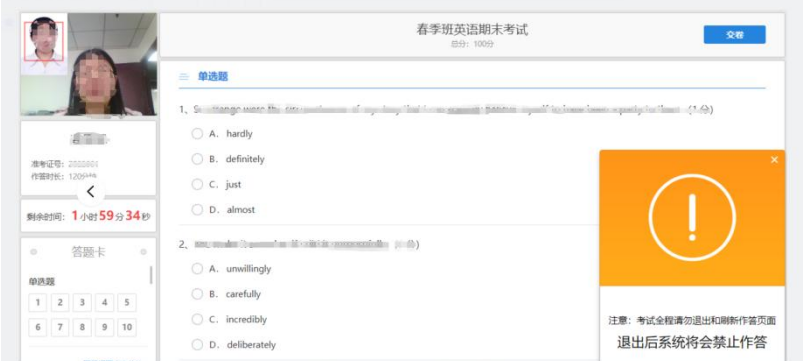

### 步骤 6 熟悉答题界面

顺利登录考试界面,熟悉答题界面,完成各个科目【客观题】以及【主观题】的作答

#### 步骤 7

提交试卷,完成测试